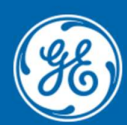

**Grid Automation Protection Automation Control** 

# **Firmware/Software Release Note**

Date: February 2024 Distribution: Public Reference: EFLEX-RN-EN-**2**

### EnerVista Flex Software

### v1.30 - February 2024

#### Key New Features

- Device configuration support added for P40Agile-Enh/MAgile devices with firmware versions 05 & 06 - for 20TE Models only.
- Convert (upgrade) settings files from version 03 to version 05 or 06 to retain the settings, IEC 61850 configuration and FlexLogic.
- Power quality records retrieval and display under records.
- Support for additional protection setting groups 5 and 6.

#### Minor Enhancements

- Colour display of I/O status for enabled I/O in monitoring tab.
- Quick switching option provided to switch between dark and light color themes of software display.

#### Notable Bug Fixes

- Enervista Flex settings conversion from 02 to 03 causing issue with critical fail relay assignment.
- MM300-Enh devices serial number erasing issue upon firmware upgrade of I/O boards.
- Enervista Flex settings conversion error when upgrading CID with IEC 61850 configuration.
- Enervista Flex error in PSL editor for virtual I/O with device language set as French.
- Enervista Flex displaying input signal name text incorrectly with device language set as Russian.
- Enervista Flex not allowing the importing of CIDs from third party devices, resulting in the subscription of Goose signals in IEC 61850 editor not being allowed.

### v1.10 - November 2022

#### Key New Features

 Device configuration support added for MM300 Enhanced devices for firmware version 2.10 in both online and offline modes.

#### Notable Bug Fixes

- Issue with settings file conversion of P40Agile Enhanced devices from version 02 to 03.
- Missing GGIO logical nodes for MM300 Enhanced devices while creating offline settings file.
- Missing PFRC, ROCOF logical nodes for P94VB model P40Agile enhanced devices.
- Issue with setting the relay operation for output relays for certain P40Agile Enhanced models when offline settings file is created in EnerVista Flex software.

## v1.05 - July 2022

#### Key New Features

- Device configuration support added for P40Agile Enhanced devices for firmware version 03 in both online and offline modes.
- Firmware upload to upgrade the P40Agile Enhanced devices from Version 02 to Version 03.
- Additional setpoints to configure time to operate in User Curves (Flex Curves) which are included in the P40Agile Enhanced device with firmware version 03 can be configured from software.
- Conversion of settings files to version 03, to upgrade configuration of lower versions 01 & 02 to write to the devices with new firmware version 03, with a detailed conversion log.

### v1.03 - May 2022

#### Key New Features

- Settings configuration support added for MM300 Enhanced devices for version 200 in both online and offline modes.
- Order code options in version 200 for MM300 Enhanced devices included in software.
- Quick connect over USB, Serial (RS485) and Ethernet interfaces to work with MM300 Enhanced devices in online mode.
- Monitoring the status, metering, and diagnostics data from MM300 Enhanced device.
- Creation of IEC 61850 configuration using graphical editor.
- Logic designer editor for creating FlexLogic graphically in both online and offline devices.
- Settings file upload and download from the device.
- Settings export to Excel, CSV and PDF formats.
- Retrieval of records like events, disturbance records, fault reports, motor learned data and motor start records.

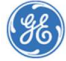

- Generate motor health report in PDF format.
- Retrieval of security events log.
- Configure device users, role and password to secure the relay.
- Execute commands to the relay.
- Generate service report as zip file.
- Quick setup window to simplify configuration of important device settings without navigating the full menu for MM300 Enhanced device.
- Firmware upload of the MM300 Enhanced device.

#### Other New Features

- Quick setup window to simplify configuration of important device settings without navigating the full menu for P40 Agile Enhanced device.
- Order code description window in the profile page inside the device, to understand the device features available for the order code.
- Conversion of settings file across different order codes for P40 Agile Enhanced devices.

#### Notable Bug Fixes

Fixes for defects reported in P40 Agile Enhanced devices.

### v1.02 - Sep 2021

#### Key New Features

- Configuration support added for version 02 P40 Agile Enhanced devices.
- New order code options in version 02 P40 Agile Enhanced devices included in software.
- Application support added for Russian & Turkish languages.
- Service report generation useful to GE technical support staff in any diagnosis or troubleshooting of any relay issues.
- Security event log retrieval.
- Logic editor updated to support tri-colour LEDs in creating the FlexLogic.
- Settings conversion module to upgrade version 01 settings file to higher versions with a detailed conversion log.

#### Other New Features

- Implementation of secure Modbus communication & SFTP for P40 Agile Enhanced devices with basic security option on ethernet interface.
- FCD subscription implemented in IEC 61850 configurator.

#### Notable Bug Fixes

Minor bug fixes in PSL logic editor & IEC 61850 configurator.

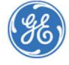

### v1.01 - Dec 2020

#### Key New Features

- Advanced cybersecurity.
- Protection summary. For quick access to protection, monitoring and control elements.
- Provide capability to configure fixed length GOOSE for P40 Agile Enhanced products.
- PSL SR latch enable and Max 96.
- Launch option for MiCOM S1Agile, UR & 8-Series.

#### Other New Features

General performance improvement, plus support for up to 200 devices.

#### Notable Bug Fixes

- In monitoring screen, while refreshing the control automatically moves to top of the screen and user unable to monitor the last item in the screen.
- Progress bar and percentage are not matching while project save/Schema validation.
- Compare report not highlighting any difference after updating the "Pickup" settings in FlexLogic node.
- Serial number lock field accepting 64 characters, but it should accept 16 characters.
- Unhandled exception issues resolved regarding high memory consumption during IEC 61850 and compare operation.
- Imported device always imported at project level in the canvas.
- After adding a dataset, the device being configured not highlighted after mouse click difficult to see/track which device being configured.
- Other minor bug fixes.

#### Hardware Compatibility

• P40 Agile Enhanced relays.

#### Installation Requirements

- Operating System: Microsoft Windows 10 (64 Bit/ 32 Bit), 7 (64 bit).
- Pre-Installation: Uninstall the existing EnerVista Flex version if any.
- Post Installation: You may directly use the EnerVista Flex 1.01 without restarting the system.

#### Install

- Make sure the requirements are satisfied.
- Uninstall the previous version of EnerVista Flex.
- Verify that the files are totally removed from Installation Folder: C:\Program Files (x86)\GE Power Management\EnerVista Flex, if not, please remove manually.

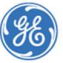

Run the installer (EnerVistaFlexSetup101.exe) with admin privileges.

Note: Right click the EXE and run the same as administrator. Click "Next" in the welcome window.

- Click "Next" in the license/information window.
- Click "Install" on the review window if you are fine with changes of installation. Note: Installation may take a couple of minutes.
- Verify that the new version of EnerVista Flex and its associated tools is present in the Installation Folder.
- Close the window by clicking "Finish".

Note: Manual restart is not required to complete the installation.

#### Uninstall

- Run the installer (EnerVistaFlexSetup101.exe) with admin privileges.
- Click "Remove" to uninstall the feature.

Note: Uninstallation may take 10-15 minutes.

- Verify that the files are totally removed from Installation Folder: C:\Program Files (x86)\GE Power Management\EnerVista Flex, if not, please remove manually.
- Close the window.

#### Repairing

- Run the installer (EnerVistaFlexSetup101.exe) with admin privileges.
- Check "Repair" to change/update the installation and click "Next".
- Click "Install" on the review window if you are fine with changes of installation.
- Close the window by clicking "Finish".

#### Troubleshooting

- Any issues in installation, uninstallation and repairing, may be due to privileges. So, make sure the EXE was run with admin privileges and manually delete the files from Installation Folder (C:\Program Files (x86)\GE Power Management\EnerVista Flex), if any failure occurs before the next attempt.
- If either installation or uninstallation fails, use Task Manager to "End Task" the "EnerVista Flex (32 bit)" process and then manually remove the Installation Folder (C:\Program Files (x86)\GE Power Management\EnerVista Flex).
- Perform clean installation of EnerVista Flex 1.10 by uninstalling older versions of EnerVista Flex.

#### Upgrade Impact

• No known issues.

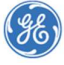

### For Further Assistance

For questions or further product support, please contact the GE support team using:

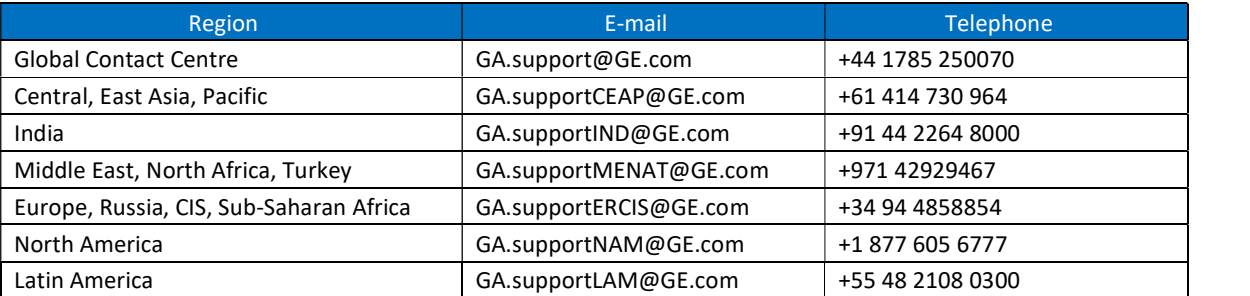

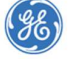

GE, the GE monogram and any items marked with an \* are trademarks of the General Electric Company. Copyright 2021, General Electric Company. All Rights Reserved.